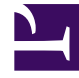

## **SGENESYS**

This PDF is generated from authoritative online content, and is provided for convenience only. This PDF cannot be used for legal purposes. For authoritative understanding of what is and is not supported, always use the online content. To copy code samples, always use the online content.

## Outbound (CX Contact) CX Contact **Help**

Assign Weights to Contact Lists

9/18/2024

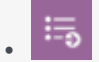

• Administrator

Learn how to assign weights to contact lists.

## **Related documentation:**

• •

If you have a campaign group with more than one contact list, you can assign each list a relative weight, which represents the ratio of records that will be retrieved from a contact list for the campaign group.

Here's how it works:

Let's say you have three contact lists (List 1, List 2, List 3) for a campaign group.

When you go to the Campaign Group page and then click the List Options tab, you'll see that the three lists are defaulted to a weight value of 10, with a total weight value of 30 (List  $1 +$  List  $2 +$  List  $3 = 30$ .

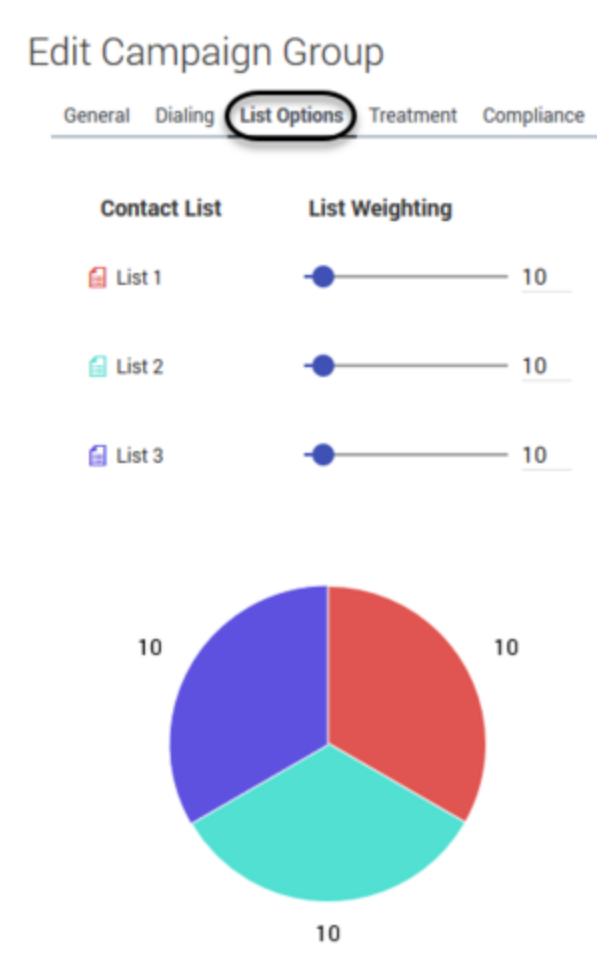

## Important

On the List Options tab, only the weight scale function (with the corresponding pie chart) is enabled. All other options are reserved for future use and are therefore disabled.

Based on these values, the system uses the following formula to calculate the percentage of records that would come from each contact list within the campaign group:  $/ * 100$ 

If you keep the default values of 10 for each list, the system calculates and determines the following:

- List  $1: 10/30*100 = 33.3%$  (meaning that 33.33% of records are pulled from List 1)
- List 2:  $10/30*100 = 33.3%$  (meaning that 33.33% of records are pulled from List 2)
- List 3:  $10/30*100 = 33.3%$  (meaning that 33.33% of records are pulled from List 3)

Let's say you want to change the default values, as follows:

- For List 1, you move the slider to 20.
- For List 2, you move the slider to 40.
- For List 3, you move the slider to 60.

The total sum of all weight values (List  $1 +$  List  $2 +$  List  $3$ ) = 120

Returning to the formula, / \* 100, CX Contact calculates and determines the following for this campaign group:

- List 1:  $20/120*100 = 16.67%$  (meaning that 16.67% of records are pulled from List 1)
- List 2:  $40/120*100 = 33.33%$  (meaning that 33.33% of records are pulled from List 2)
- List 3:  $60/120*100 = 50.00%$  (meaning that 50% of records are pulled from List 3)

The pie chart below the scales illustrates the proportional distribution of list weights. It's updated dynamically when you change the weight of a list or add new contact lists to the campaign group.

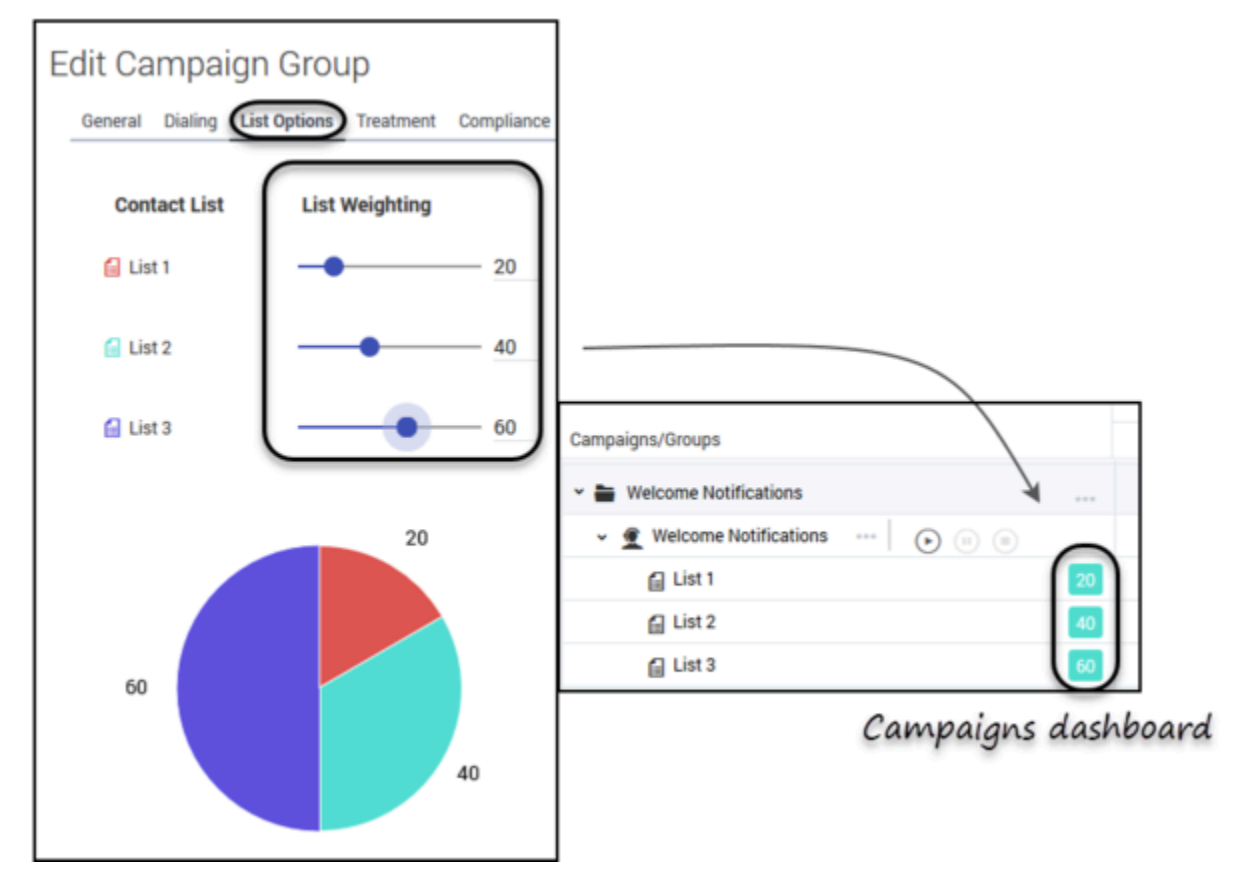

Now, return to the main Campaigns page and if you expand the view (click **Expand All** at the top of the page), you'll see that the values you assigned to each contact list (20, 40, 60, in this case) are displayed next to each contact list.

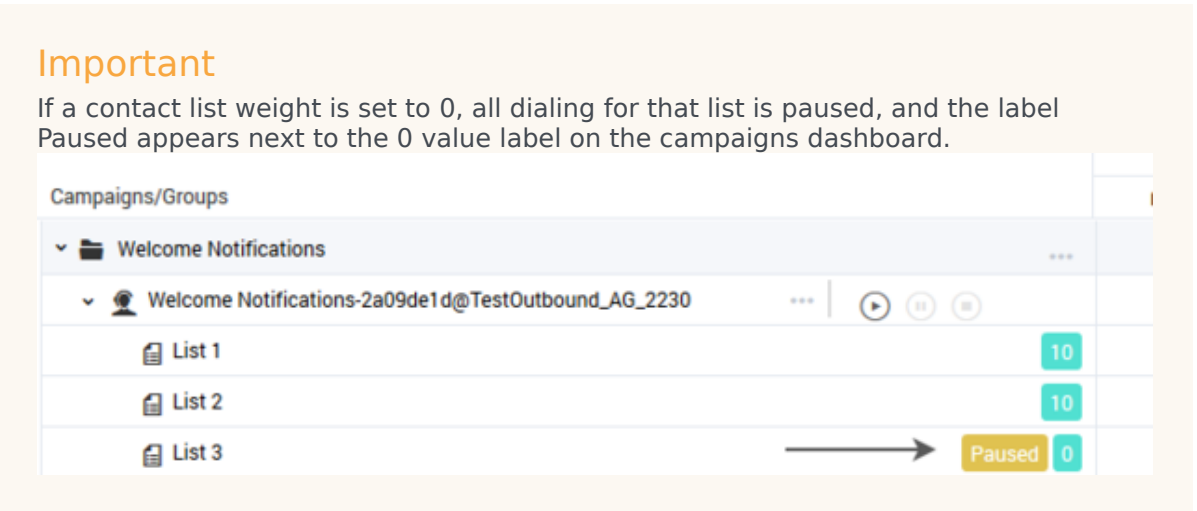